# **آموزش HTML**

ھمه صفحات وب با استفاده از دستورالعمل ھایی ساخته شده اند که به آنھا برچسب ھا یا تگ ھای HTML گویند که مخفف کلمه Language Markup Text Hyper است

اصلی ترین تگ ھا و بدنه یک فایل HTML شامل :

نشان گر نوع فایل <html<

قسمت سر یا فرم کلی صفحه <head<

عنوان صفحه <title/> <title<

</head>

قسمت بدنه یا بخش قابل نمایش در مرورگر <body<

</body>

</html>

نکته:١پس از شروع ھر تگ لازم است با علامت / پایان آن را اعلام کنید نکته:٢بھتر است کدھا را با حروف کوچک بنویسید نکته:٣برای نوشتن کدھا میتوان از برنامه Notepad استفاده نمود و ھنگام ذخیره سازی آن را با پسوندhtml. ذخیره کرده و از 8\_UTF استفاده نمایید

**سایر تگ ھا**

**تگ <b<** این تگ باعث می شوند متن مورد نظر پر رنگ شود مثال:

 $\langle$ html $\rangle$  $<$ head $>$ <title> Test </title> </head> <body>  **< سلام دنیا < lb>** </body> </html>

به جای این تگ می توان از تگ ھای<i/><i<برای ایتالیک کردن و از <small/><small< برای کوچک کردن متن استفاده کرد

**تگ <br<** این تگ مانند کلید Enter میباشد یعنی باعث میشود متن شما به سطر بعد منتقل شود این تگ نیازی به تگ بسته ندارد

<html> <head> <title> Test </title> </head> <body> <br<سلام دنیا <br<این یک تست است </body> </html>

```
عنوان ھا
عنوان ھا توسط تگ ھای<1h<تا <6h<ایجاد می شوند که<1h<بزرگترین عنوان و <6h<
                                            کوچترین عنوان را ایجاد می کند
\text{thm}<head><title> Test </title>
</head>
<body>
<1h/<این یک تست است<1h<
<2h/<این یک تست است<2h<
<3h/<این یک تست است<3h<
<4h/<این یک تست است<4h<
<5h/<این یک تست است<5h<
<6h/<این یک تست است<6h<
</body>
</html>
```
# **تگ <p<** این تگ باعث ایجاد یک پاراگراف می شود

 $|h|$  $<$ head $>$ <title> Test </title> </head> <body>  $<$ /p $>$  سلام دنیا  $<$ /p $>$  $\langle p \rangle$ این یک تست است  $\langle p \rangle$ </body> </html>

## **تگ<center<**

این تگ باعث می شود متن یا ھرچیز دیگری در وسط صفحه قرار بگیرد

<html> <head> <title> Test </title> </head> <body> <center> این یک تست است </center> </body> </html>

> **تگ <hr<** این تگ باعث ایجاد یک خط افقی می شود ونیازی به تگ بسته ندارد

 $<$ html $>$  $<$ head $>$ <title> Test </title> </head> <body> سلام دنیا<p<  $<$ hr $>$  $<$ این یک تست است $<$ /p> </body> </html>

#### **توضیحات**

نوشتن توضیحات در یک صفحه باعث میشود برای ویرایش ھای مجدد آن فایل کمتر دچار دردسر شویم در ضمن مرورگر توضیحات را نادیده گرفته و آن ھا را نمایش نمیدھد  $|h|$  $<$ head $>$ <title> Test </title> </head> <body> <-- این یک تست است --!> <p/<سلام دنیا<p<

- </body>
- </html>

### **فونتھا**

برای تعیین نوع سایز ورنگ فونت می توان از برچسب<font <استفاده نمود

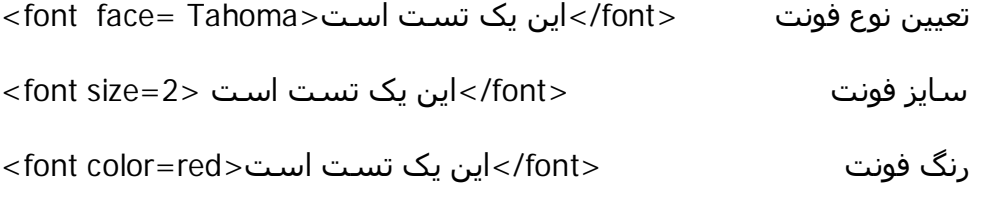

به صورت کلی <font face=Tahoma\_size=2 color=red>این یک تست است<

# **تصاویر**

برای ایجاد یک تصویر در صفحه از تگ <img <استفاده می کنیم این تگ ھم شامل پارامترھایی از قبیل آدرس تصویر و حاشیه وغیره می باشد این تگ نیازی به تگ بسته ندارد

آدرس عکس جھت نمایش در مرورگر <"png.logo/image/="src img< <img src="/image/logo.png" border=0> عکس دور حاشیه <img src="/image/logo.png" alt="test"> عکس برای توضیحات نوشتن <img src="/image/logo.png" width=70 height=60> تصویر سایز تعیین

یک مثال

 $|h|$  $<$ head $>$ <title> Test </title> </head> <body> <br<سلام دنیا <img src="/image/logo.png" width=70 height=60> </body> </html>

ویژگی align با این ویژگی می توان تراز شدن متن وتصویر را تنظیم کرد <body> این یک <img src="/image/logo.png" width=70 height=60 align="middle"> تست است </body>

**لینک ھا** از تگ <a <جھت ایجاد یک پیوند یا لینک با صفحه یا فایل دیگر استفاده می شود این تگ ھم شامل مشخصاتی نظیر آدرس مقصد و نوع نمایش میباشد

<a href="http://gallery25.wordpress.com/">Barkhord</a> آدرس و عنوانی جھت نمایش درصفحه

<a href=http://gallery25.wordpress.com/ target="\_blank ">Barkhord</a> نوع نمایش یعنی باعث میشود لینک در پنجره ای جدید باز شود

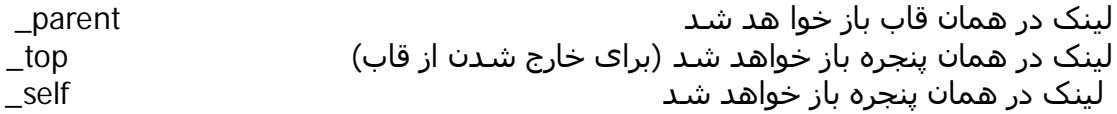

لینک به یک آدرس ایمیل

<a href= "mailto:mfatemian@gmail.com">تماس>/a>

ساخت لینک بر روی تصاویر <a href=" http://gallery25.wordpress.com"><img src="/image/logo.png"></a> به جای عنوان از آدرس یک عکس استفاده کنید

**فھرست ھا**

فھرست بدون شماره

<html> <head> <title> Test </title> </head> <body>  $<$ ul $>$ <li>ایران>/li> <li>آمریکا>/li> <li>ژاپن>/li>  $\langle$ /ul $\rangle$ </body> </html>

فھرست شماره دار

<body>  $<sub>0</sub>$ </sub> <li>ایران>/li> <li>آمریکا>/li> <li>ژاپن>/li>  $<$ /ol $>$ </body>

فھرست ھای توضیح دار

```
<body>
<dl><ایران<dt><dd>آسیا>/dd>
<dt>آمریکا>/dt>
<dd/<آمریکای شمالی<dd<
<dt>فرانسه>/dt>
<dd>اروپا>/dd>
</dl></body>
```

```
type درفھرستھا
با استفاده از این مشخصه میتوان شکلی را که درکنار فھرستھای بدون شماره و یا اعداد
                                     فھرستھای شماره دار را به نوع دلخواه تغییر داد
                      نوع شکل ھا دایره توپر- دایره توخالی و مربع square,circle, Disc
                                           abc , ABC , i ii iii , I II III اعداد
```
<body> <ul type="circle"> <li>ایران>/li> <li>آمریکا>/li> <li>ژاپن>/li>  $\langle$ /ul $\rangle$ </body>

**استفاده از رنگ ھا**

<body bgcolor="red"> <body bgcolor="#FF0000">  $<$ body bgcolor="rgb(255,0,0)">

**استفاده از تصویر پس زمینه**

<br/>body background="logo.jpg">

```
جدول ھا
                                  از تگ<table<برای ایجاد جداول استفاده میشود
و از تگ<tr <برای ساخت سطرھا و از تگ <td <برای ساخت ستون ھا استفاده میشود
               از تگ<th <ھم برای نمایش یک عنوان برای ستون ھا استفاده میشود
|h|<head>
<title> Test </title>
</head>
<body>
<table border=1>
<caption>تست>/caption>
<th>١ستون>/th>
<th>ستون<th>
<tr><td>row 1,cell 1</td>
<td>row 1,cell 2</td>
\langle t \rangle<tr><td>row 2,cell 1</td>
<td>row 2,cell 2</td>
\langle t \rangle</table>
</body>
</html>
```
از صفت Border جھت ایجاد حاشیه برای جدول استفاده می شود با تگ <caption <میتوان یک عنوان برای جدول انتخاب نمود

**تگ <form<** توسط این تگ میتوان عناصری جھت دریافت اطلاعات از کاربر ساخت

**تگ <input<** در تگ فرم می توان از این تگ استفاده نمود و انواع دکمه ھای رادیویی و فیلد ھا را ساخت

## ایجادTextbox

 $<$ html $>$ <head> <title> Test </title> </head> <body> <form> <input type="text" name="firstname"> نام:  $-br>$ <input type="text" name="lastname"> نام خانوادگی: </form> </body> </html>

ایجاد دکمه ھای رادیویی

```
<form>
<input type="radio" name="s" value="male">> مرد<br>
<input type="radio" name="s" value="female">زن>br>
</form>
```
ایجاد جعبه انتخاب

```
<form>
<input type="checkbox" name="male">١گزینه>br>
<input type="checkbox" name="female">٢گزینه>br>
</form>
```
ایجاد یک دکمه

```
<form>
<input type="button" name="Button1"><br>
<input type="button" name="Button2"><br>
یا
<button>OK</button>
</form>
```
ساخت تکست باکس برای کلمه عبور

```
<form>
<input type="text" name="user">خام کاربری</br>
<input type="password" name="pass">رمزعبور
</form>
```
Text area

```
<form>
<textarea name="text1" rows="5" cols"20">
این یک تست است
</textarea>
</form>
```
Dropdown

 $<$ form $>$ <select name="country"> <option value="Iran">ایران <option value="USA">آمریکا <option value="Italy">ایتالیا </select> </form>

> ایجاد دکمه ارسال مشخصه Action آدرس محل ارسال فایل را مشخص می کند

```
<form name="input" action="action.php" method="post">
<input type="text" name="user">
<input type="submit" value="ارسال<"
<input type="reset" value="انصراف<"
```
استفاده از دکمه ھای تصویری به جای Submit <input type="image" src="ok.gif" name="send">

ایجاد دکمه ای جھت جستجو در کامپیوتر کاربر

```
<form>
<input type="file" value="file">
</form>
```
ایجاد یک حاشیه برای فرم

- $<$ html $>$ <head> <title> Test </title> </head>  $<$ body $>$ <fieldset> <legend>اطلاعات>/legend> <form> <input type="text" name="user"> </form> </fieldset> </body>
- </html>

**قاب ھا** با استفاده از قاب ھا می توانید بیش از یک فایلHTML را در پنجره مرورگر نمایش دھید

**تگ <frameset<** این تگ مشخص کننده این است که پنجره مرورگر چگونه بین قاب ھا تقسیم شود

**تگ <frame<**

این تگ مشخص کننده قاب ھا یا ھمان فایل ھای اچتیامال است

- $\text{thm}$
- $<$ head $>$
- <title> Test </title>
- <frameset cols="25%,25%,25%,25%">
- <frame src="test1.html"> <frame src="test2.html">
- <frame src="test3.html">
- <frame src="test4.html">
- </frameset>
- </head>
- <body>
- </body>
- </html>
- 

در این مثال مرورگر ما به ۴ قاب که ھرکدام ٪٢۵ از فضای مرورگر را اشغال می کند تبدیل میشود برای جلوگیری از تغییر سایز ھرقاب توسط کاربران عنصرnoresize رابه<frame< اضافه میکنیم

<frame src="test.html" noresize="noresize">

```
تگ <iframe<
   با استفاده از این تگ می توان یک فایل اچتیامال را در داخل یک قاب در ھرکجای متن
                                                                   قرار دھید
<html><head>
<title> Test </title>
</head>
<body>
<iframe src="test.html">
</iframe>
این یک تست است
</body>
```
</html>

تگ <marquee< با استفاده از این تگ می توان یک متن متحرک ایجاد کرد

<marquee direction=right scrollamount="3"> است تست یک این>/marquee>

با استفاده از Direction میتوان جھت حرکت متن را تعیین کرد با استفاده از Scrollamount سرعت حرکت متن را تعیین میکنیم سایر تنظیمات نیز مانند نوع فونت ورنگ ھم قابل اعمال است

نحوه قرار دادن فایل ھای فلش

```
<object>
<embed type="application/x-shockwave-flash" src="/flash/test.swf"
width="128" height="128">
</object>
```

```
تگ <script<
  از این تگ برای زمانی استفاده می شود که بخواھیم ازکدھای جاوا اسکریپ ویا غیره
درفایل خود استفاده کنیم این تگ ھم شامل پارامترھای مختلفی چون نوع زبان آدرس و
                                                                 غیره میشود
```

```
<script language="javascript" src="test.js">
</script>
```

```
تگ <base<
    با استفاده از این تگ میتوان به طور کلی برای لینک ھای صفحه مشخصهTarget را
                                                                 اعمال کرد
<head><base target="_blank">
</head>
```

```
تگ <link<
            با استفاده از این تگ می توان یک فایل CSS را به سند اچتیامال پیوند زد
                    با فایل ھای CSS میتوان ظاھر یک صفحه را به طور کلی کنترل کرد
<head><link rel="stylesheet" type="text/css" href="test.css">
</head>
```

```
تگ <style<
       با استفاده از این تگ می توان کدھایCSS را به طور مستقیم در صفحه وارد کرد
<html><head>
<title> Test </title>
<style type="text/css">
body{background-image:url(logo.jpg)}
p{margin-right:20px}
</style>
</head>
<body>
</body>
</html>
```
**تگ <meta<** با استفاده از این تگ توضیحات کلی را مربوط به صفحه وارد میکنیم این توضیحات را معمولا موتورھای جستجوگر استفاده میکنند

این دستور نوع سند و پشتیبانی از استاندارد یونیکد را بیان میکند

<head>

<meta http-equiv="Content-Type" content="text/html; charset=utf-8"> </head>

این دستور توضیحاتی را درباره صفحه اضافه میکند

 $<$ head $>$ <"این یک صفحه برای تست می باشد"=meta name="description" content> <title> Test </title> </head>

دستور زیر کلمات کلیدی صفحه شما را مشخص میکند

 $<$ head $>$ <meta name="keywords" content="آموزش , تست<" <title> Test </title> </head>

با استفاده ازاین دستور بعد از ٧ ثانیه مرورگر به آدرس جدید می رود

<head> <meta http-equiv="refresh" content="7,url=http://gallery25.wordpress.com"/> <title> Test </title> </head>

\*\*\*\*\*\*\*\*\*

Tuesday, April 24, 2007 Mohammad Fatemian http://gallery25.wordpress.com/